## 臺北市 105 學年度高級中等學校

## 學生電腦軟體設計競賽 開放組決賽試題

題目一:線上詢問系統

請建立一個讓使用者可以線上發問的介面,共有三個分頁,pagel 有一個登入介面, 登入成功後會跳出一個新的分頁(稱為 page2)。Page2 具備一個文字輸入框讓使用者 輸入要發問文字,以及一個送出鈕。當使用者在 page2 輸入完文字後按下"送出" 按鈕,會在第三個分頁 page3 呈現使用者剛剛輸入的發問文字內容。 相關需求說明如下:

- 1. 在資料庫建立一個帳號,對應的密碼你可以自行決定(10%)
- 2. 若使用者輸入錯誤的帳號密碼或是沒有輸入任何文字,在 page1 跳出提示。(20%)
- 3. 密碼欄位不可顯示出輸入的字元 (10%)
- 4. 確認使用者身份後自動跳出 page2。(20%)
- 5. page2 輸入完發問內容後,跳出 page3。(20%)
- 6. 在 page3 呈現使用者剛剛輸入的發問文字內容。(20%)

示意圖如下:

page1

page2

```
page3
```
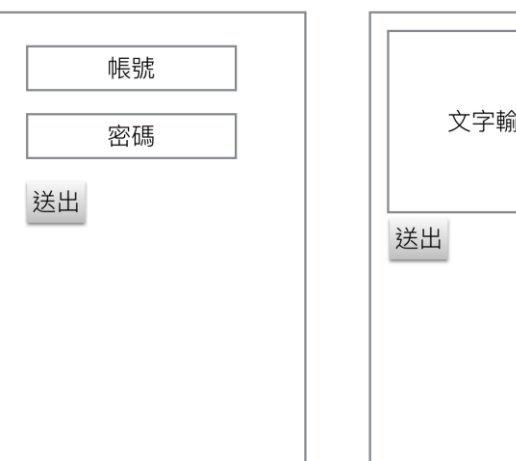

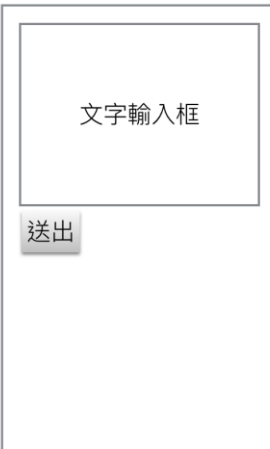

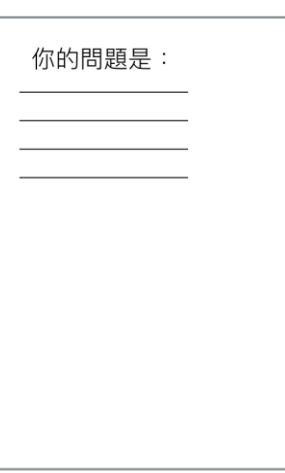

題目二:網路猜數字遊戲

請設計一個網路猜數字遊戲程式,玩家可連到伺服器猜測伺服器預先設定的數字。 程式必須符合以下規則:

一、遊戲規則:

- 1. 玩家在網頁畫面按啟動按鈕。
- 2. 遊戲開始時,伺服器以亂數設定一個介於 1 到 100 的數字。
- 3. 玩家在網頁輸入數字,伺服器比對玩家輸入的數字與伺服器產生的數字。
- 4. 如果玩家輸入的數字與伺服器產生的數字不同,伺服器在瀏覽器顯示「較大」 或「較小」,並且重複步驟3讓遊戲繼續進行。
- 5. 如果玩家輸入的數字與伺服器產生的數字相同,伺服器在瀏覽器顯示「正確」 並結束程式。
- 6. 如果玩家輸入的數字與伺服器產生的數字有三次不同,伺服器在瀏覽器顯示「已 答錯三次」並結束程式。

給分標準:

- 1. 畫面顯示 30%
- 2. 用戶端點選功能 20%
- 3. 用戶端與伺服端的連線功能 20%
- 4. 伺服端邏輯判斷 30%
- 二、參考畫面:

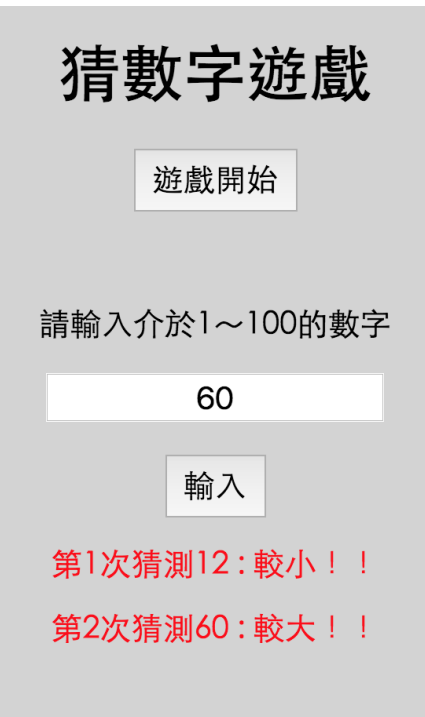

某學校欲將校園遺失物管理雲端化,當任何人發現校園有遺失物時可隨時上傳遺失 物資訊,以方便大家可以快速尋找到自己在校園內所遺失的物品,因此雲端遺失物 協尋服務需利用伺服器儲存遺失物資訊,另外需設計簡易的操作介面(如新增事件、 查詢事件、刪除事件) 藉以管理遺失物資料的內容。請分別寫出用戶端與伺服端的程 式。

- 1. 用戶端的程式能提供使用者 (1)選擇對伺服器端遺失物協尋服務的操作方式 (新 增、清單、搜尋、尋獲) (2)若是新增操作,輸入新的遺失物資訊 (包含案件編號、 物品名稱、遺失地點、聯絡方式與登載時間) 上傳到網路遠端伺服器並顯示是否成 功,其中案件編號為不可重複編號且登載時間為新增資料的時間 (3)若是清單操 作,以登載時間近至遠排序,每頁顯示 20 筆遺失物資訊 (4)若是搜尋操作,輸入 物品名稱或遺失地點後顯示符合的遺失物資訊 (5)若是尋獲操作,輸入案件編號後 刪除符合的遺失物資訊並顯示是否成功。
- 2. 伺服端的程式能提供 (1)接收自用戶端傳入遺失物協尋服務的操作指令與資訊 (2) 依據指令處理遺失物協尋服務對應的事件 (3)回傳處理後結果。

【程式執行範例說明】

選擇二「新增」、「清單」、「搜尋」、「尋獲」功能

- 選擇「新增」後 → ●顯示輸入物品名稱、遺失地點、聯絡方式●輸入物品名 稱、遺失地點、聯絡方式●新增遺失物資訊於伺服器並自 動帶入案件編號與登載時間→顯示是否成功
- 選擇「清單」後 以遺失物時間近至遠排序,每頁顯示20 筆遺失物資訊
- 選擇「搜尋」後 コ顯示輸入物品名稱或遺失地點コ輸入物品名稱或遺失地 點→顯示相關遺失物資訊
- 選擇「尋獲」後 → ●顯示輸入案件編號●輸入案件編號●詢問是否刪除●顯 示是否成功

\*註: 遺失物資訊包含案件編號、物品名稱、遺失地點、聯絡方式與登載時間 \*註: 登載時間包含"年月日時分秒" (如 2016/10/28 15:30:45)

評分標準:

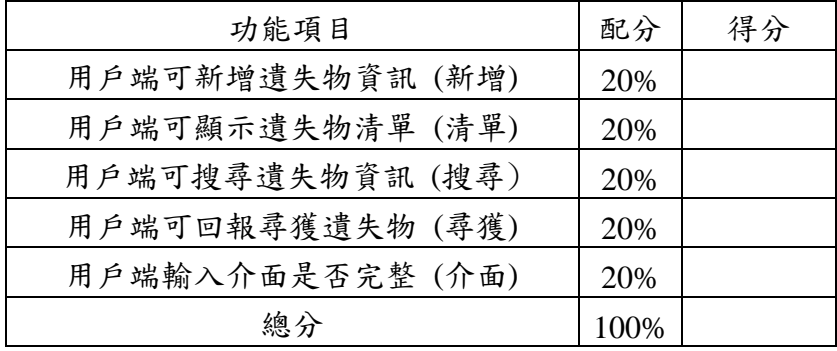

題目四:金融科技-線上金融信用貸款風險評估

金融科技,FinTech(Financial technology),是指企業運用資訊科技手段使金融服 務包括付款、資產管理、貸款等更有效率,以形成競爭力強的經濟產業,瓦解未資 訊科技化的大型金融企業體系。例如傳統貸款要準備各種財力證明與文件,往往費 時數周,金融科技資訊公司透過小型企業/商家的通路、物流資訊、社群媒體和電子 商務等狀況,評估借貸對象,讓貸款加速且更有彈性空間。

本題簡化模擬運用巨量資料分析方法,基於網路上貸款人的信用資料,計算信用 貸款的分數,加速決策金融貸款的效率並降低壞帳風險。

## (1) **[**功能正確性 **40%**,輸入錯誤處理 **10%]**

寫一個網頁應用程式**(**非網頁應用程式不計分**)**,由電腦自動產生 **N (N<1000**,由 使用者輸入**)** 筆貸款模擬資料,每一筆資料須產生六個欄位,包括編號、年齡、 收入、資產、負債、貸款金額。電腦自動產生欄位資料其公式如下: a. 編號:從 1 ~ N。

- b. 年齡:  $25 + [(* + 47*) * * * * * + 45)$  的餘數]。
- c. 收入:15000 + [(9797 \* 編號) 65000 的餘數]。
- d. 資產: 500 + [(797 \* 編號 \* 編號) ÷ 950000 的餘數]。
- e. 負債:2000 + [(97 \*編號\*編號\*編號 + 97\*編號\*編號) 950000 的餘數]。
- f. 貸款金額:4500 + [(20000 + 97 \* 編號 \* 編號) 35000 的餘數]。

例如電腦自動產生 N 筆的前五筆資料如下:

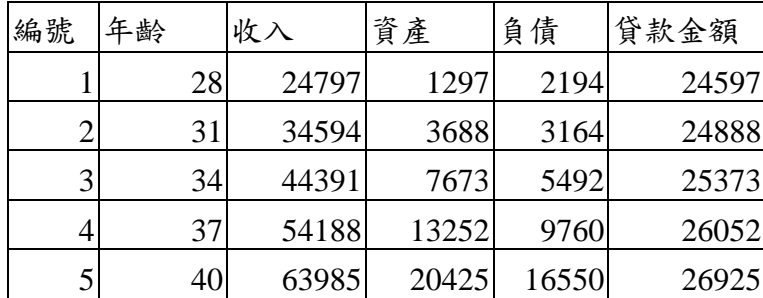

請將此 N 筆貸款資料寫入一個 **URI** 中 **(**檔案名稱 **data.txt** 由使用者輸入**)**,例如 http://www.money.com.tw/doc/data.txt, 其中 data.txt 為使用者輸入檔案名稱, http://www.money.com.tw/doc/,為系統中程式自訂路徑,或為安裝於本機伺服器 http://127.0.0.1/doc/。此檔案為純文字檔,每一筆資料以換行間隔,每一筆資料的欄 位以逗號間隔, 例如 N 筆的前五筆資料格式如下:

1,28,24797,1297,2194,24597

2,31,34594,3688,3164,24888

3,34,44391,7673,5492,25373

4,37,54188,13252,9760,26052

5,40,63985,20425,16550,26925

此題必須以網頁應用程式方式開發,輸入模擬貸款資料筆數 N、檔案名稱、以及下 一個畫面將顯示前 X 筆資料。其執行結果畫面如下:

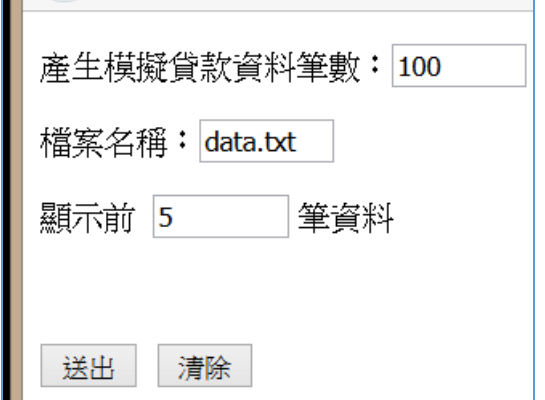

按下送出後,執行網頁應用程式,其執行結果畫面如下:

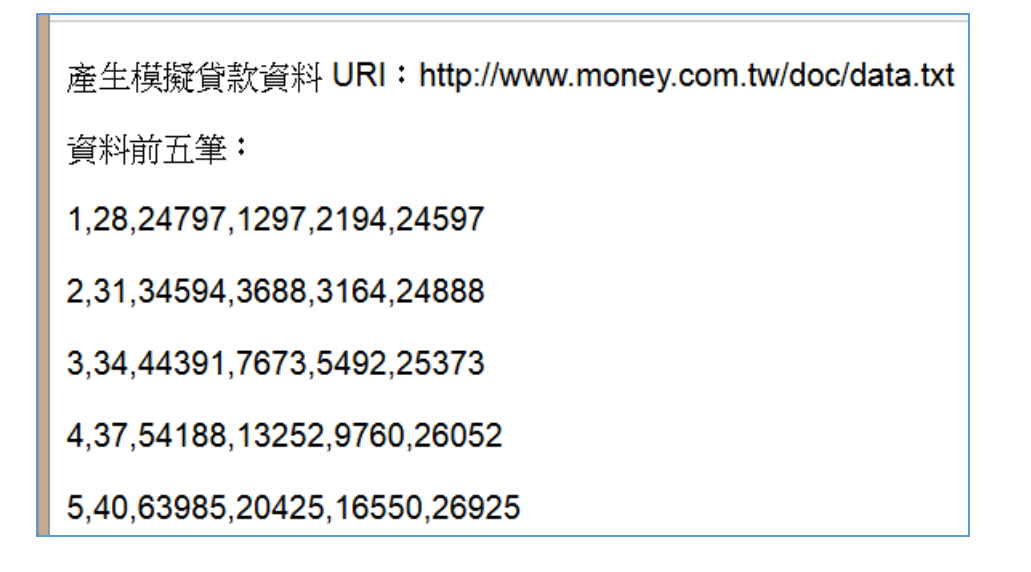

## (2) **[**功能正確性 **40%**,輸入錯誤處理 **10%]**

根據此電腦自動產生的 **N** 筆貸款模擬資料,進行貸款風險分析,每一筆貸款其貸 款風險指數公式計算如下:

貸款風險指數 =

(50\*年齡)/75-(50\*收入)/80000-(60\*(資產-負債))/60000+(40\*貸款金額)/50000

註:計算後捨棄小數。

設計一個網頁應用程式,輸入待分析之模擬貸款資料 URI,貸款風險值門檻 H, 以及下一頁面顯示前 Y 筆風險最高且超過風險門檻值之貸款資料,並依風險值 由高至低排序。

其網頁應用程式執行畫面如下:

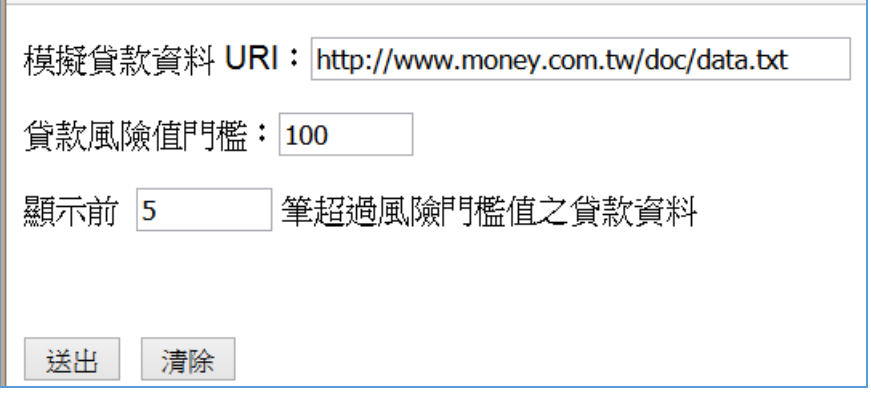

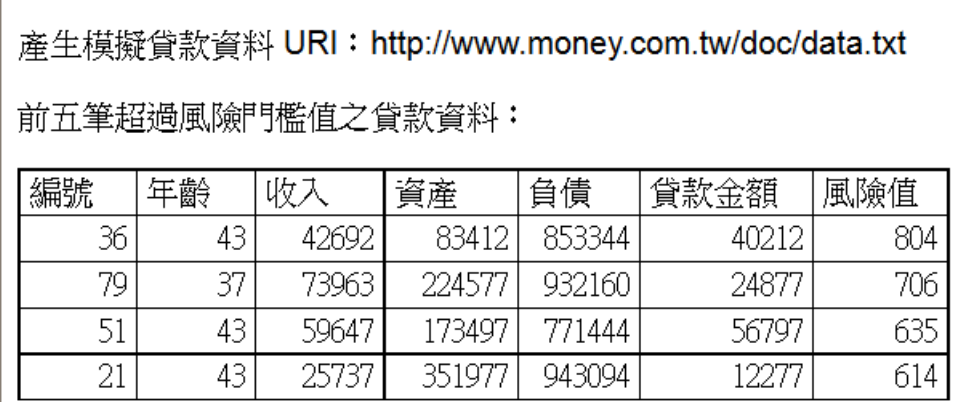